## **Delete the Picture Content**

## Deleting the picture content

To delete the picture contents select the item **Clear Picture** from the menu **Edit**. Clicking the item opens the dialog to confirm deleting the picture. Clicking the button **Yes** deletes all the graphic objects included in the picture.

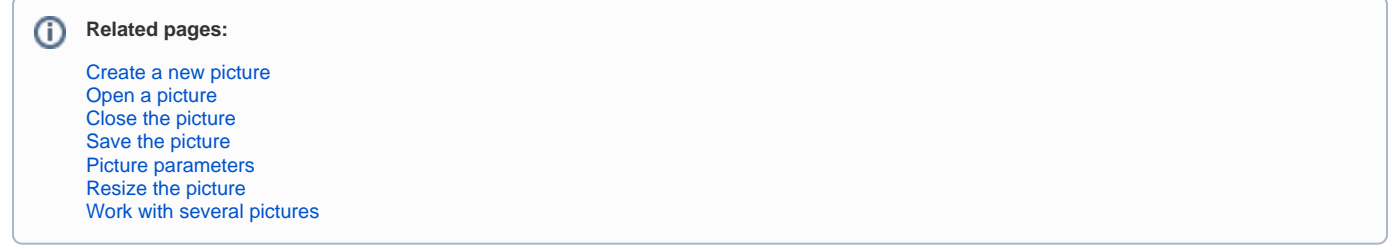